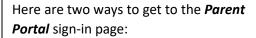

- https://campus.rockdale.k12.ga.us/ campus/portal/rockdale.jsp
- On a mobile device with a camera, scan this QR link:

Student Number: 778044288

Reset

Submit

Student Birthdate: Month: 4

Day: 9 ▼ Year: 2011

Once there, create a **Parent Portal** account by following these instructions.

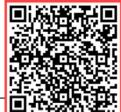

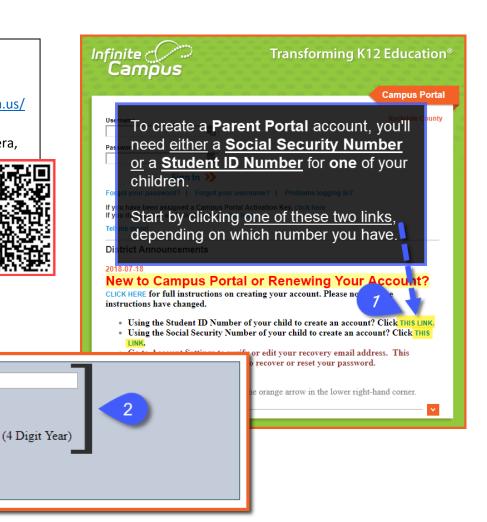

If you see more than one GUID, use the one with your name.

Write down the 32-digit GUID. You'll need it on the next screen\*.

Joshua GUID: 6A436C85-B177-43F4-88AD-B0BD107582D9
Shea GUID: 7FB85FF8-BD09-4494-B1D8-34AF8AF84E44

Activate Your Parent Portal Account Now 5

\*TIP: Instead of writing down the GUID, you *could* <u>right-click</u> the link to open it <u>in a new tab</u>. Then copy/paste the 5 parts of the GUID from this tab to the new tab.

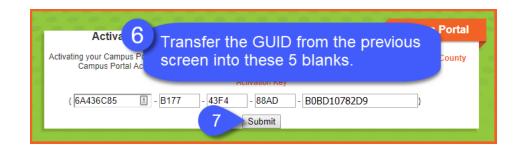

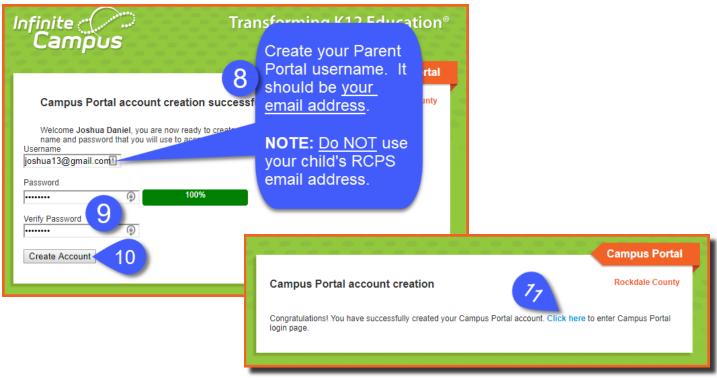

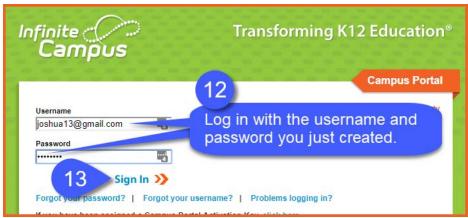

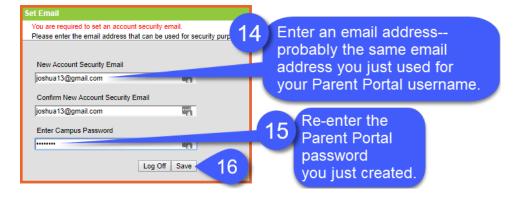